**كيفية الدخول إلى فضاء اإلدارة** 

 ف على هذه املنظومة جيب أن تتصفحها بصفتك مديرا إىل أن تقوم بإن  $\overline{\phantom{a}}$ للتعرّف على هذه المنظومة يجب أن تتصفحها بصفتك مديرا إلى أن تقوم بإنشاء حساب <mark>ا</mark> خاص يحمل اسمك وا ر<br>ا لقبك وكلمة سر خاصة بك، جتد على اليمني هذه ر<br>( الرّوابط الخمسة:

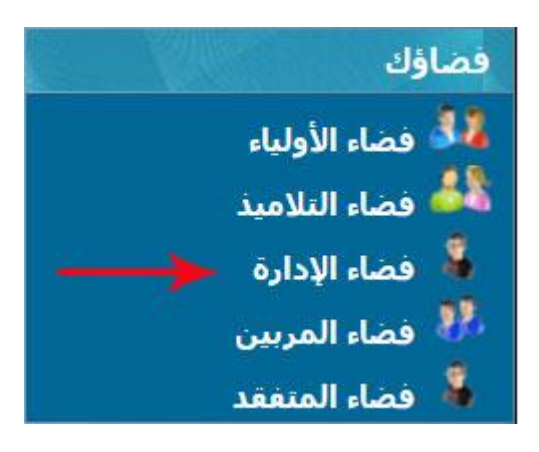

للدخول انقر على الرابط

فضاء الإدارة

ستجد ثالث خانات :

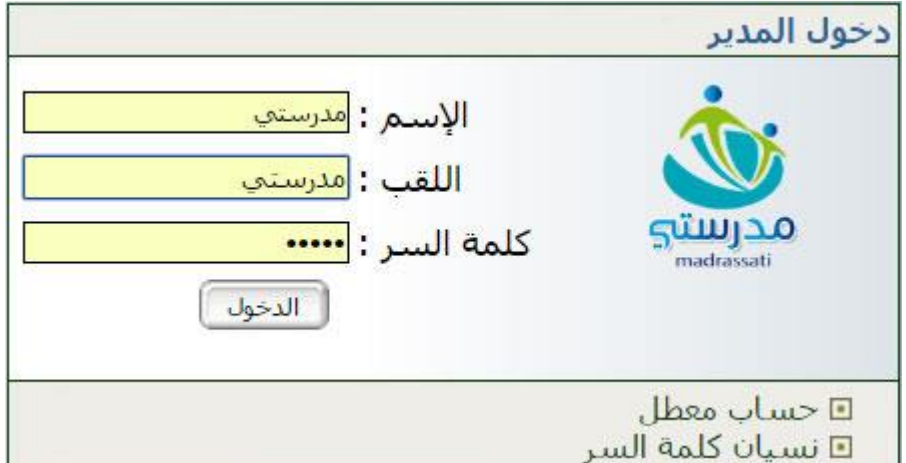

 اكتب كلمة "**مدرستي** " في كلّ منها ثم انقر على الزرّ :<br>.  $\zeta$ الدخولي ا حينها ستحصل على اللّوحة اإلخبارية التالية :

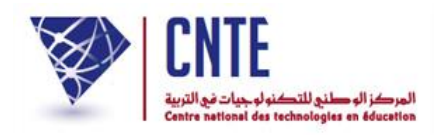

## **الل وحة اإلخبارية**

ُفتح لك آليا نافذة جديدة : حال دخولك فضاء اإلدارة، ت

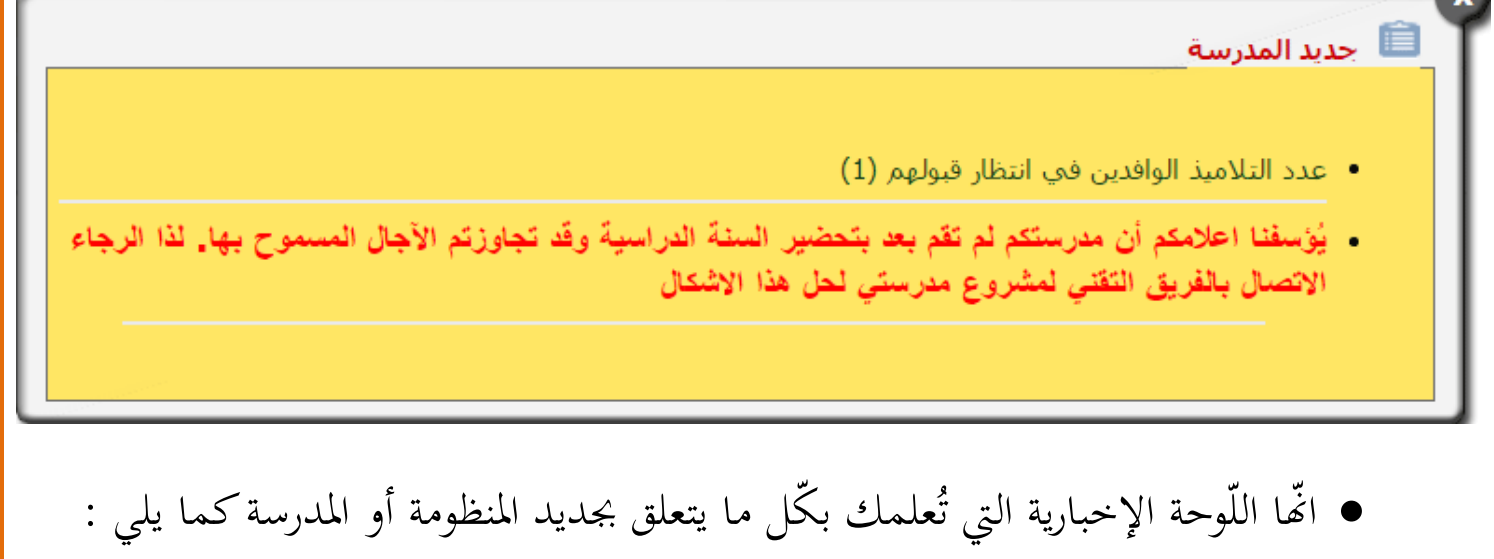

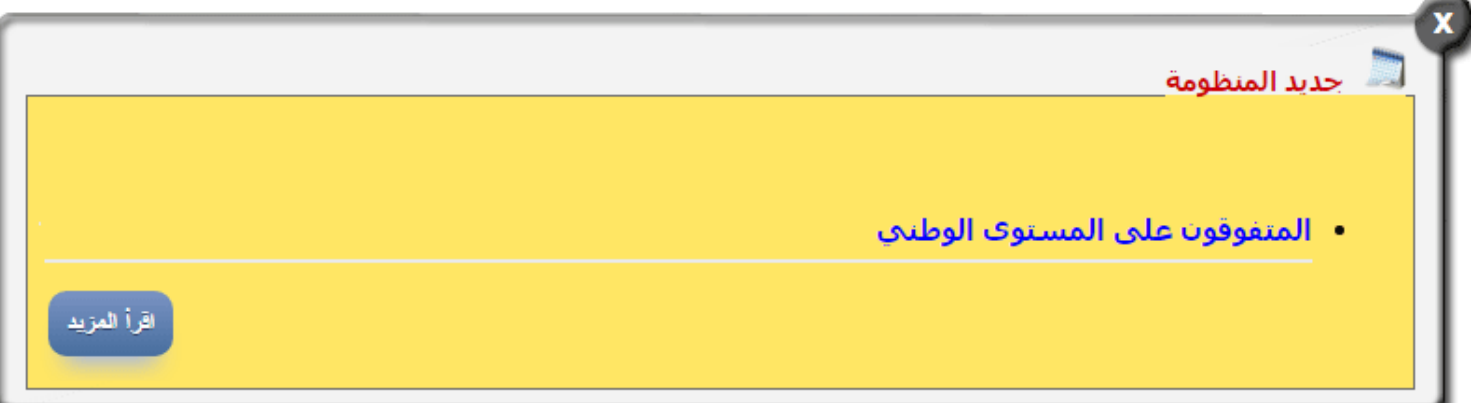

● عليك إذا إمّا التفاعل مع محتواها<br>ء ● أو غلقها للدخول إلى الصفحة الرئيسية لموقع مدرستك وذلك بالنّقر على العلامة :

**الجمهورية التونسية وز ارة التربية المركز الوطني للتكنولوجيات في التربية**

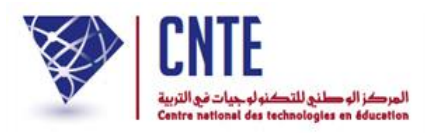

**ابدأ بإنشاء حساب خاص بك يحمل اسمك**

جتد على ميني الصفحة قائمة روابط حتت اسم :

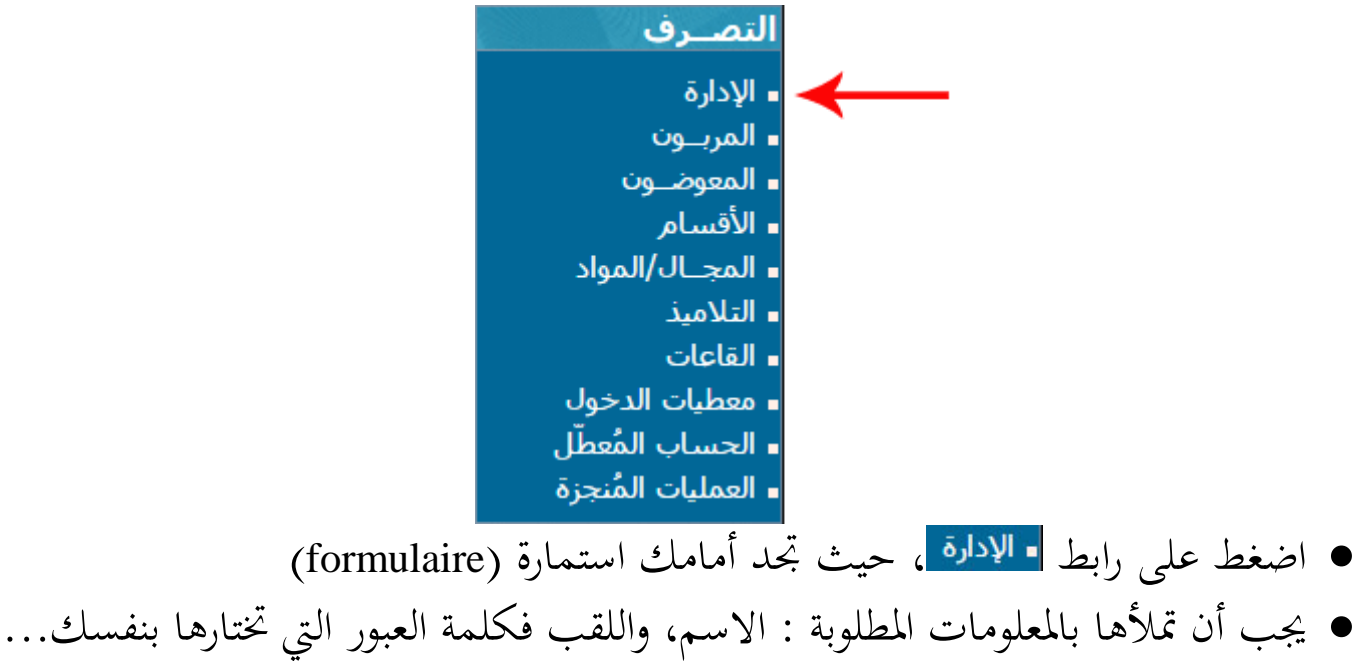

كما هو مُبيَّن في المثال التالي :<br>ـ ب

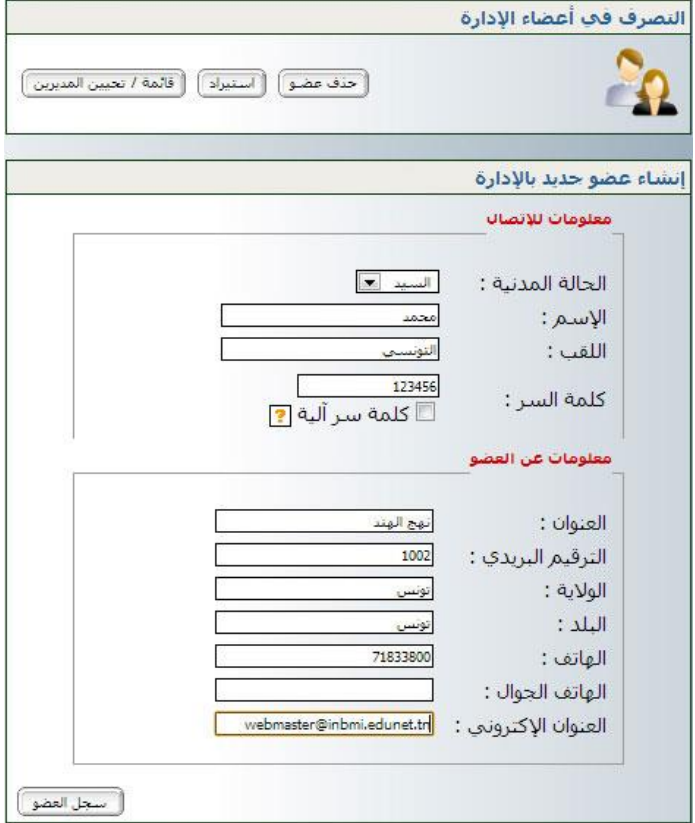

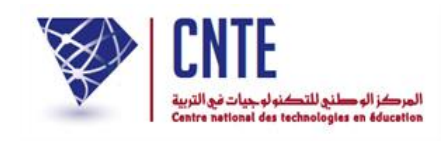

مث اضغط على أسفل الشاشة، عندئذ تظهر لك علبة احلوار التالية :

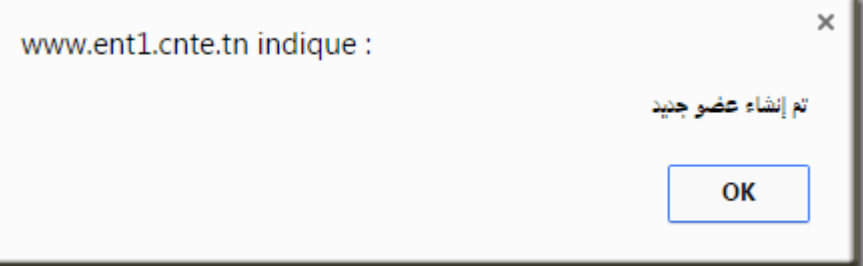

 وأخريا انقر على للتأكد من إنشاء حسابك، ّ اضغط على الزر :

| قائمة / تحيين المديرين |

● حينها ستجد أن حسابك قد أُدرج ضمن قائمة مديري هذا الفضاء :

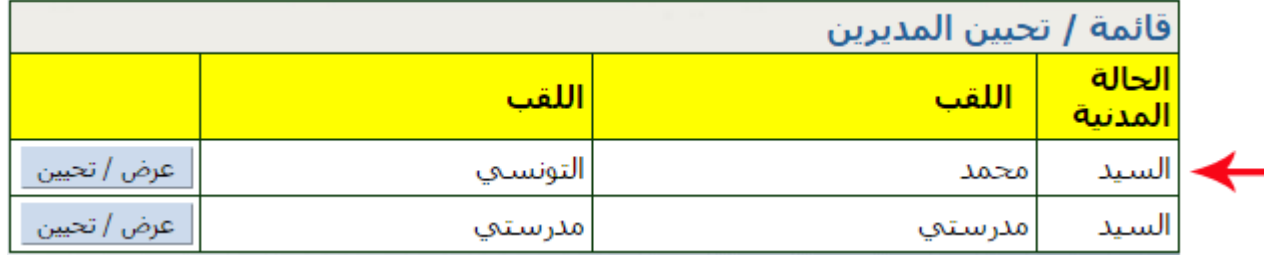

- ّه بإمكاننا إنشاء أكثر من حساب واحد إلدارة فضاء املدرسة الحظ أن
- قم بمغادرة هذا الحساب (حساب المدير) وذلك للدخول مرّة أخرى باستعمال حسابك ر<br>ر المدير) وذلك للدخول مرّة اخلاص اجلديد الذي قمت بإنشائه.
	- للمغادرة اضغط على ضمن قائمة الروابط األفقية أعلى الصفحة.

اقتراحات - ملاحظات المنتدي إعدادات المدرسة جديد المدرسة

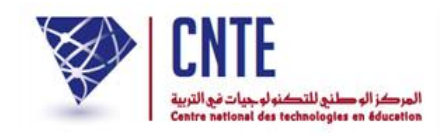

 **صة: كيفية الدخول إلى فضاء اإلدارة باستعمال معطياتك الخا**

● للدخول إلى فضاء الإدارة انقر على الرابط <mark>فضاء الإدارة</mark> ضمن قائمة :

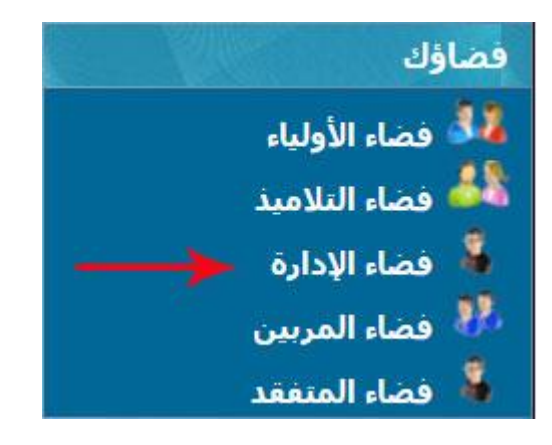

ّ امأل ة بك : اخلانات الثالث مبعطيات الدخول اخلاص

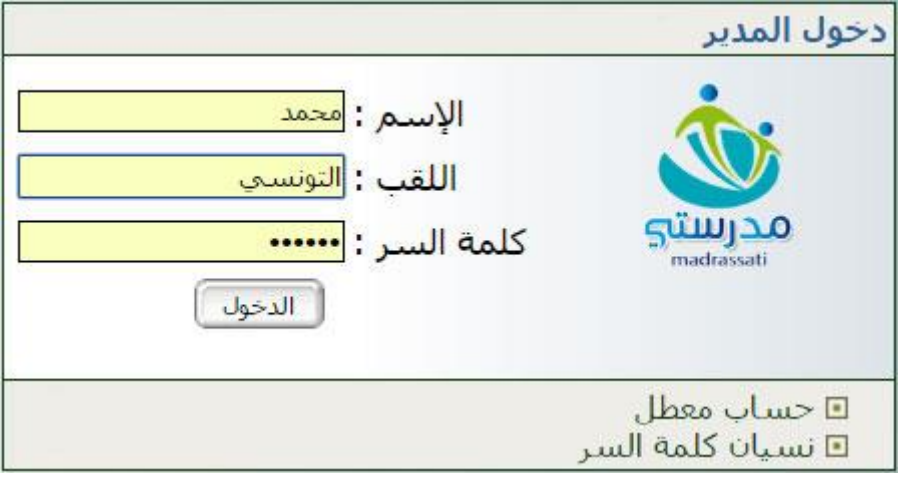

 $\bullet$ ّ مث انقر على زر :

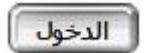

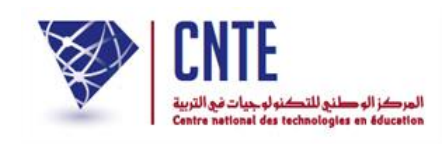

● ولأنّك تدخل الفضاء مستعملا أوّل مرّة معطياتك الخاصّة<br>-ر'<br>.. ولأنّك تدخل الفضاء مستعملا أوّل مرّة معطياتك الخاصّة فإنّك تحصل آليا على علبة حوار <mark>.</mark><br>. تقرتح ر<br>ا عليك تغيريكلمة السر أو إعادة كتابتها :

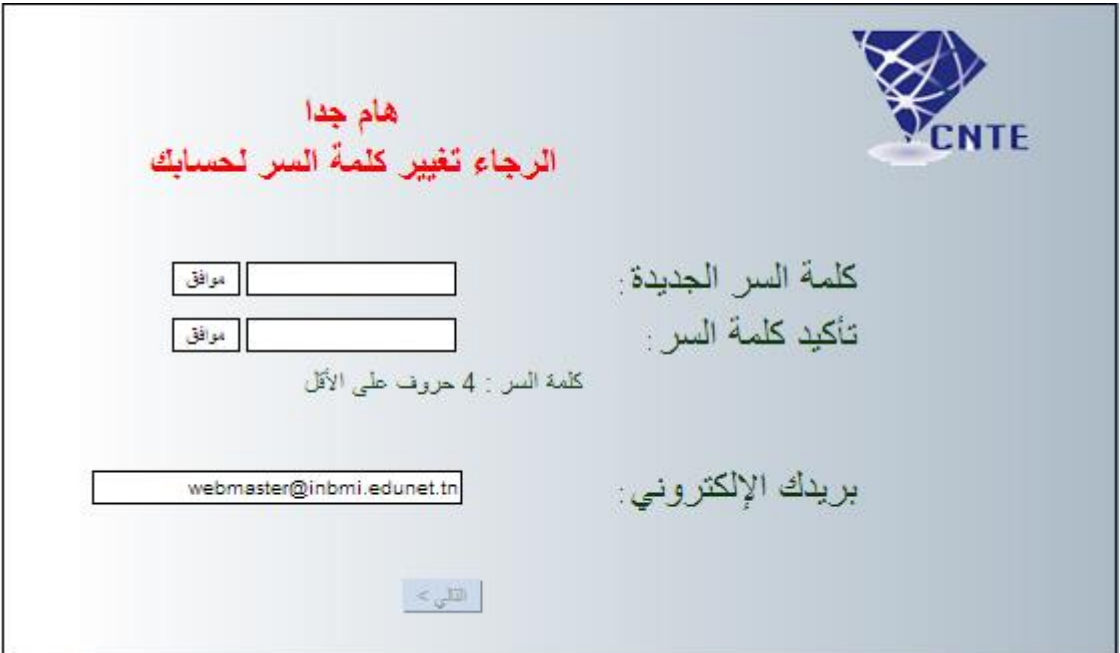

- **•** اكتب كلمة السرّ ثم اضغط على ر<br>ِ اكتب كلمة السرّ
- أعد كتابة كلمة السرّ من جديد ثم اضغط على ر<br>\_ أعد كتابة كلمة السرّ ّ عندها يصبح الزر ـاال فع

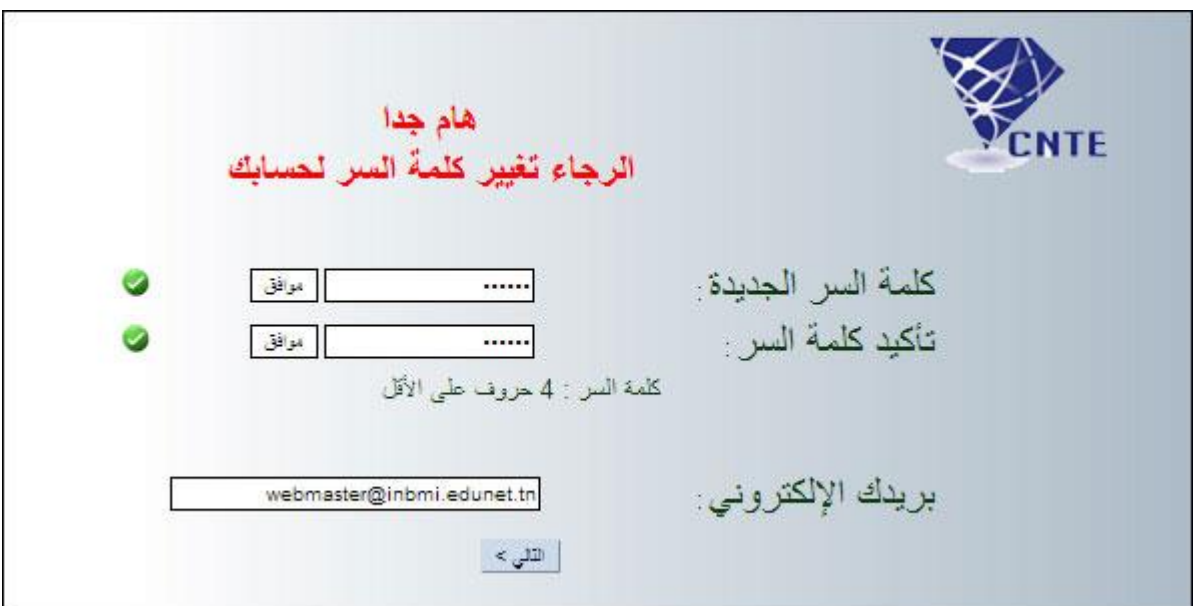

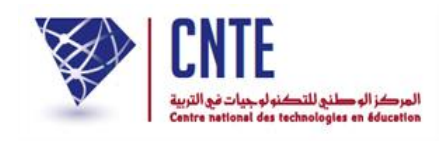

● اضغط على <u>الطلبيع</u> لتظهر لك نافذة تُعلمُك بأنّ حسابك جاهز للاستعمال : تظهر لك نافذة تُعلمُ

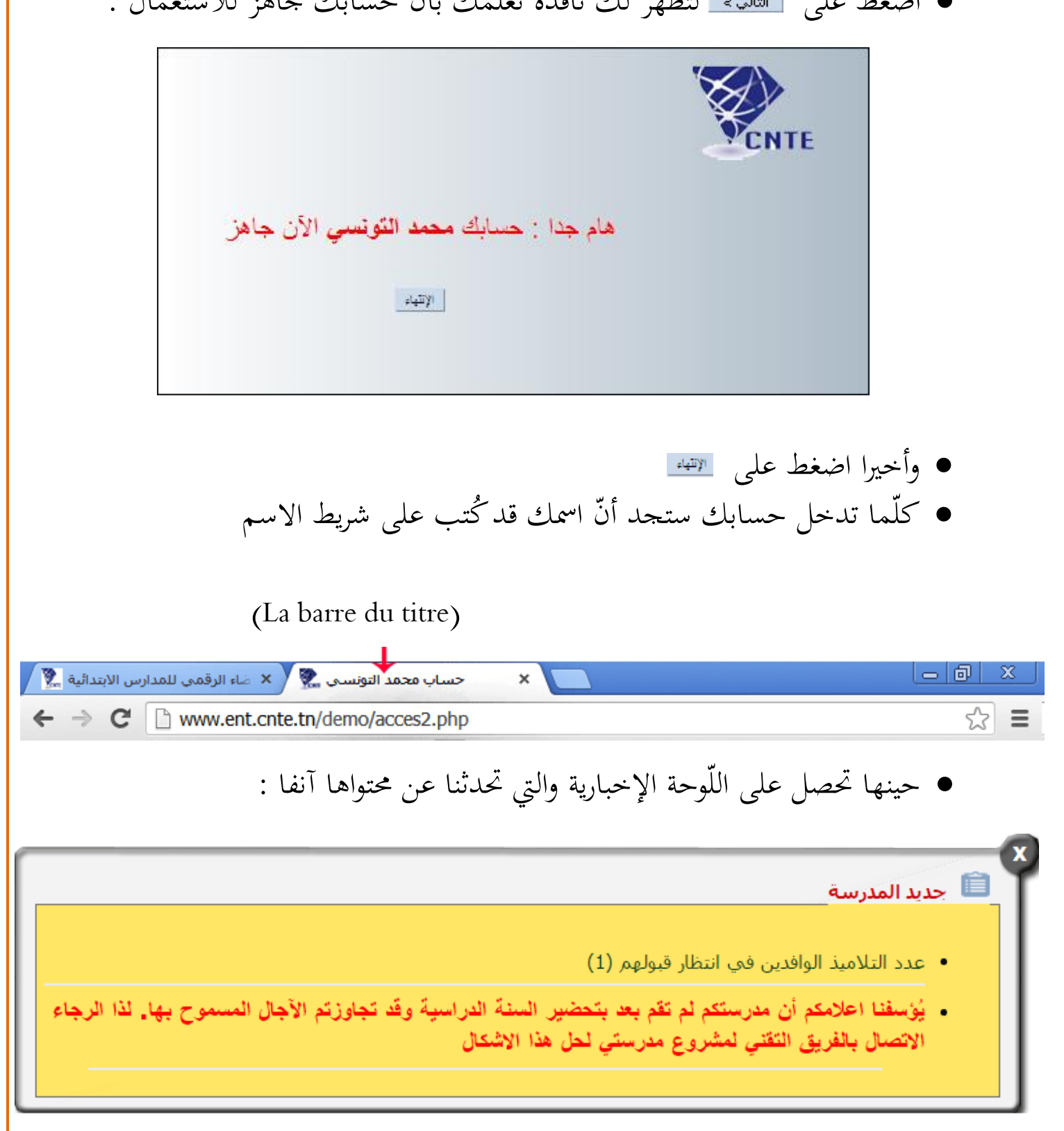

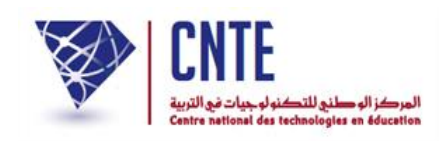

**ر تغييركلمة الس**

- بعد دخولك فضاء الإدارة بإمكانك تغيير كلمة السرّ الخاصة بك : ر<br>( بعد دخولك فضاء الإدارة بإمكانك تغيير كلمة السرّ
	- ابط ر<br>ر انقر على الرّابط <mark>= <sup>الإدارة</sup> |</mark> صمن قائمة :

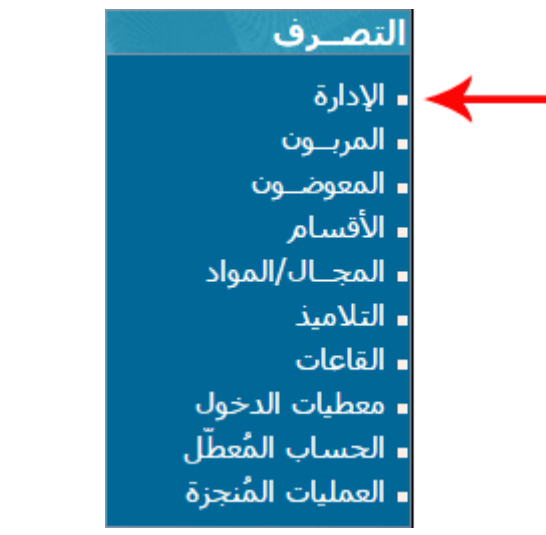

لتظهر لك علبة احلوار التالية :

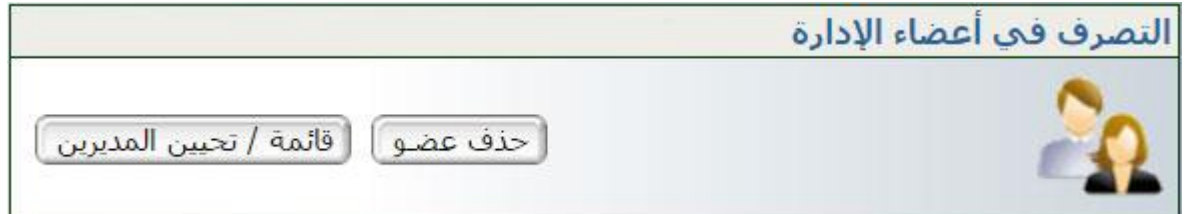

: ّ لعرض قائمة حساب املديرين )مدير الفضاء( انقر على الزر

قائمة / تحيين المديرين ]

لتحصل على :

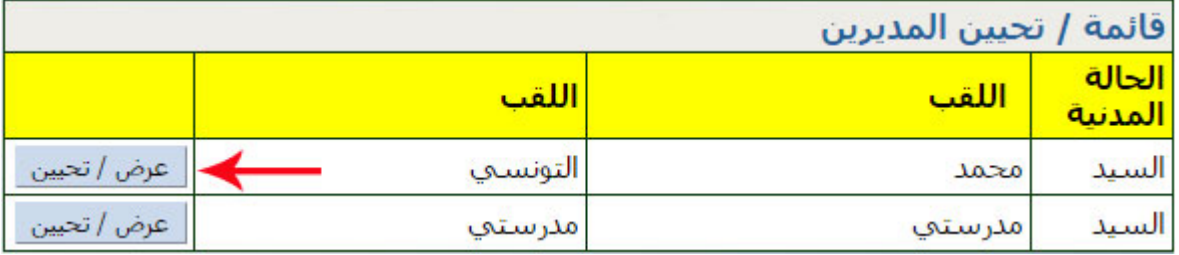

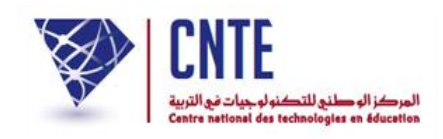

 انقر على ر<br>ا لفتح جذاذتك قصد تغيير كلمة السرّ

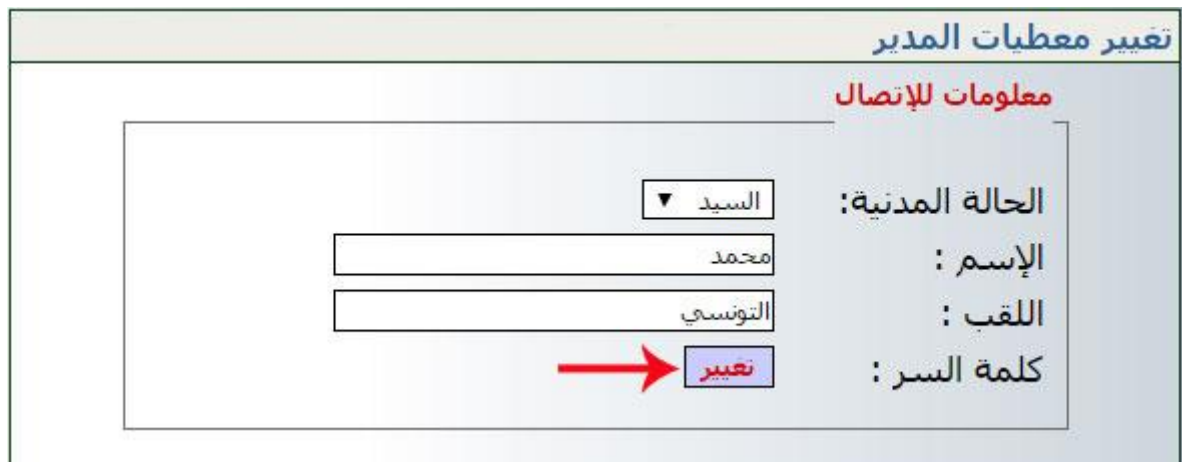

● انقر كما هو مُشار إليه بالسّهم الأحمر على انقر كما هو مُشار إليه بالسّهم الأحمر على <mark>التحميد</mark> لتحصل على النافذة التالية :<br>-

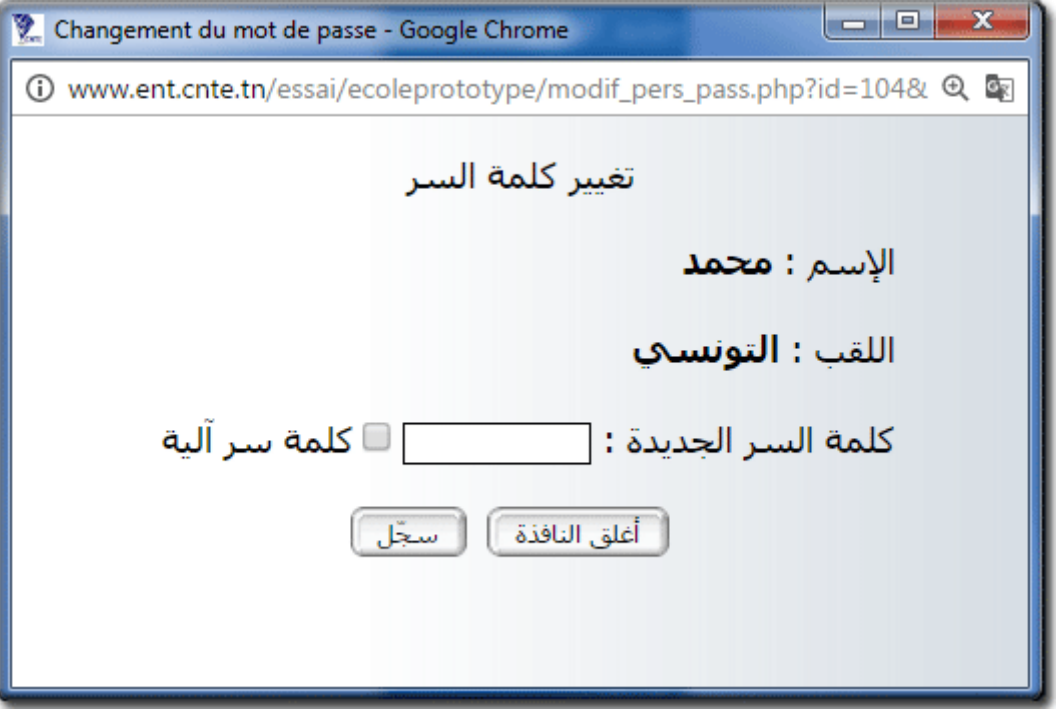

● أكتب كلمة السرّ الجديدة ر<br>ا أكتب كلمة السرّ  $\bullet$ ّ واضغط على الزر

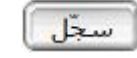